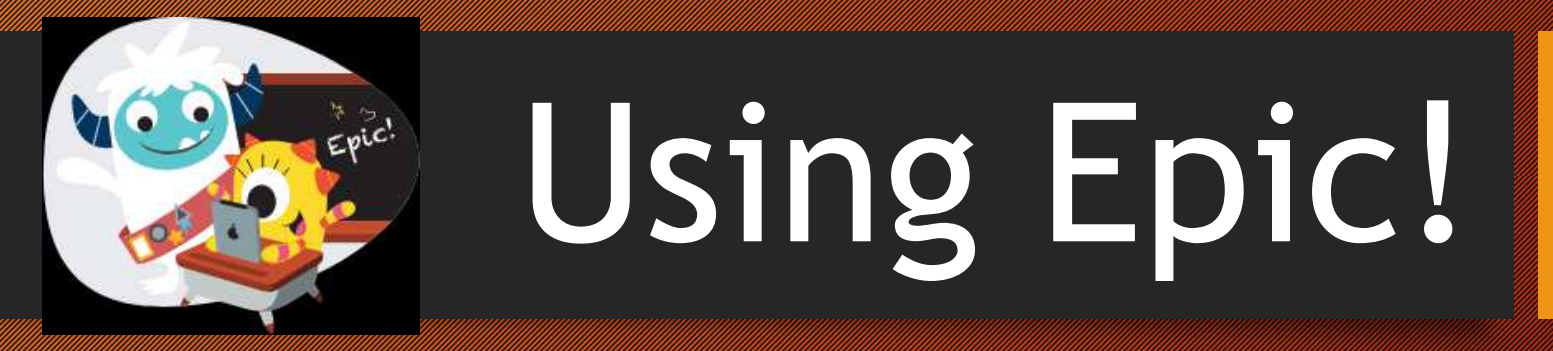

A guide on using Epic! at home

#### *Step 1:* Go to https://www.getepic.com/students

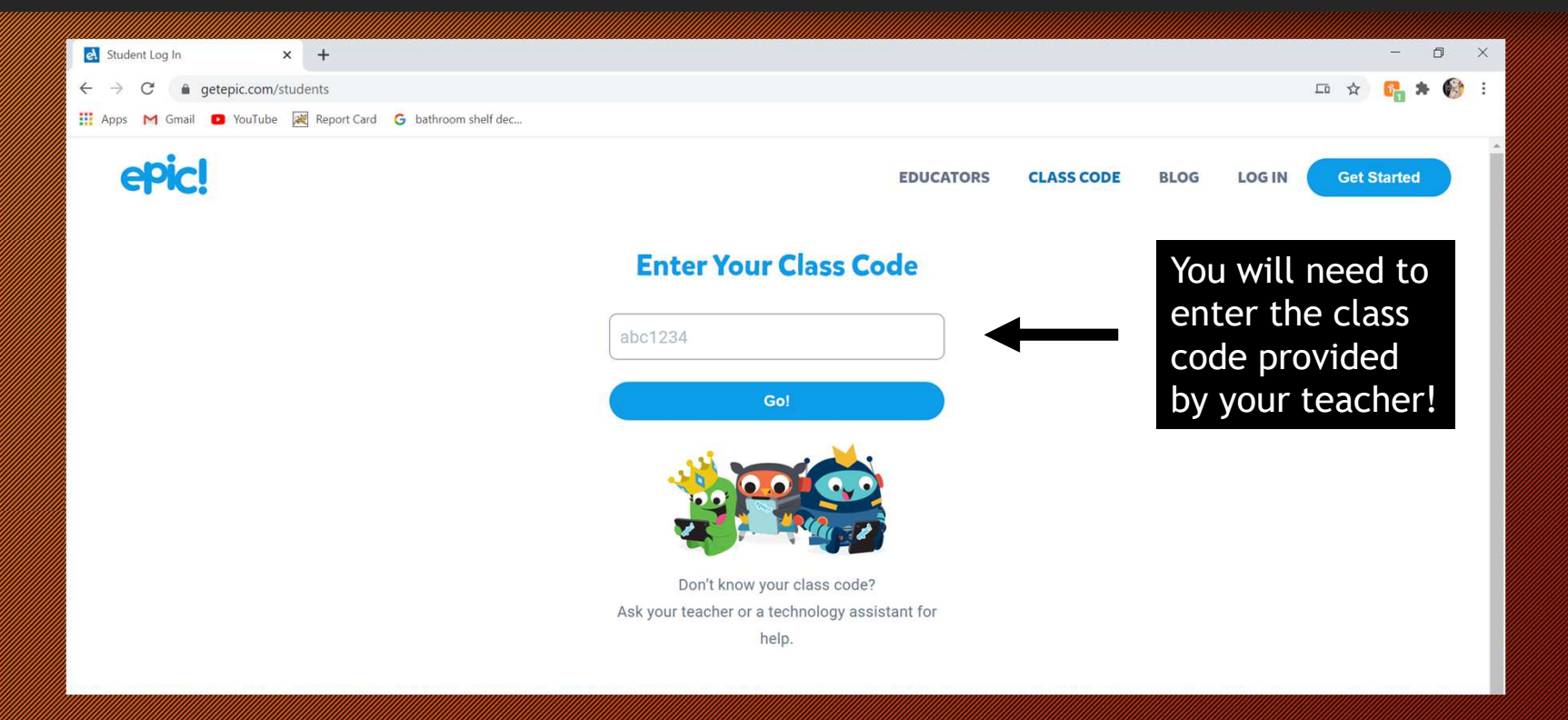

## Step 2: Find your name

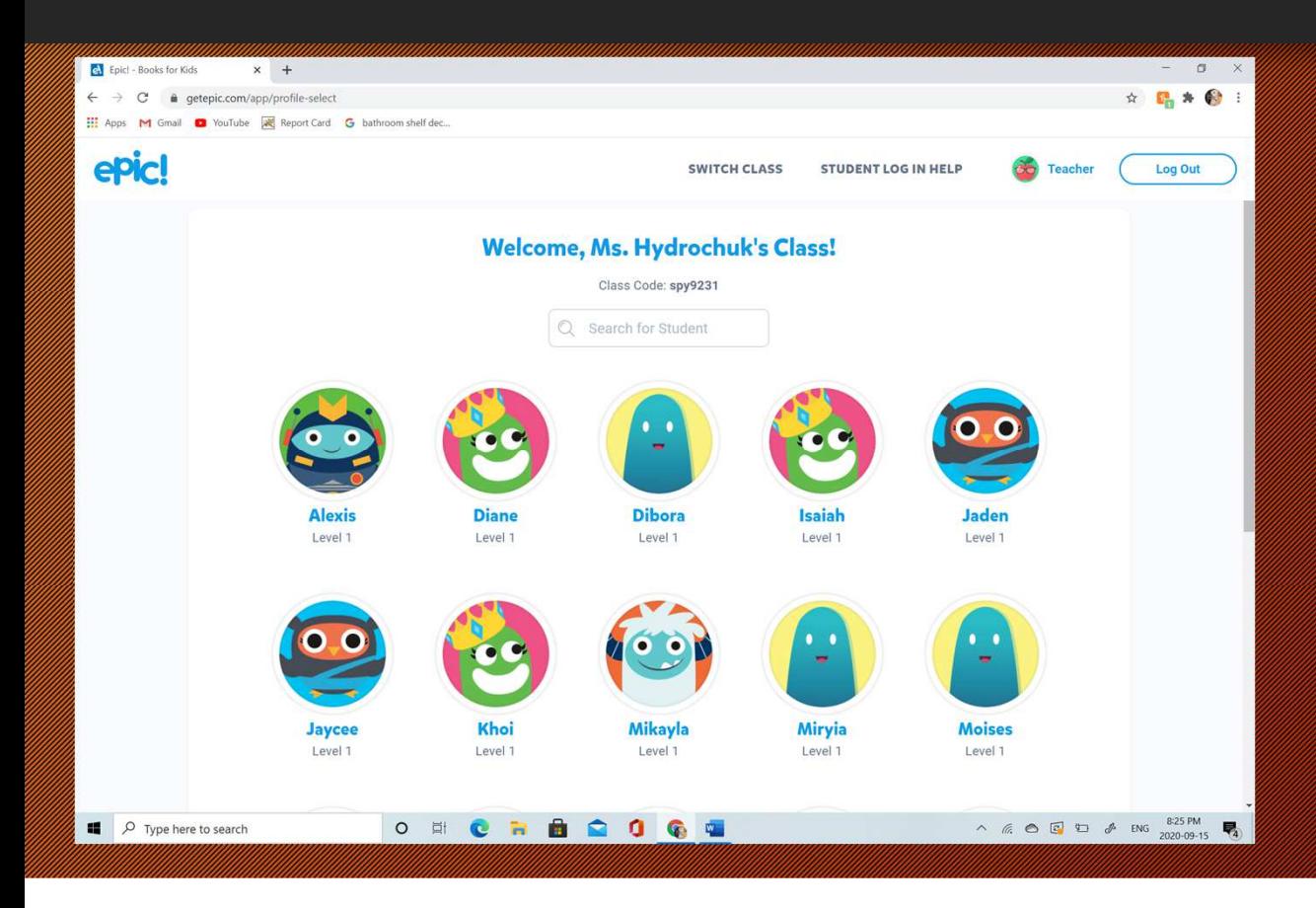

Click on your name to begin reading. If you have a password for your account you will be asked to enter it once you click  $\odot$ 

#### Step 3: **If it is after school hours**, it may ask a parent or guardian to enter an email address

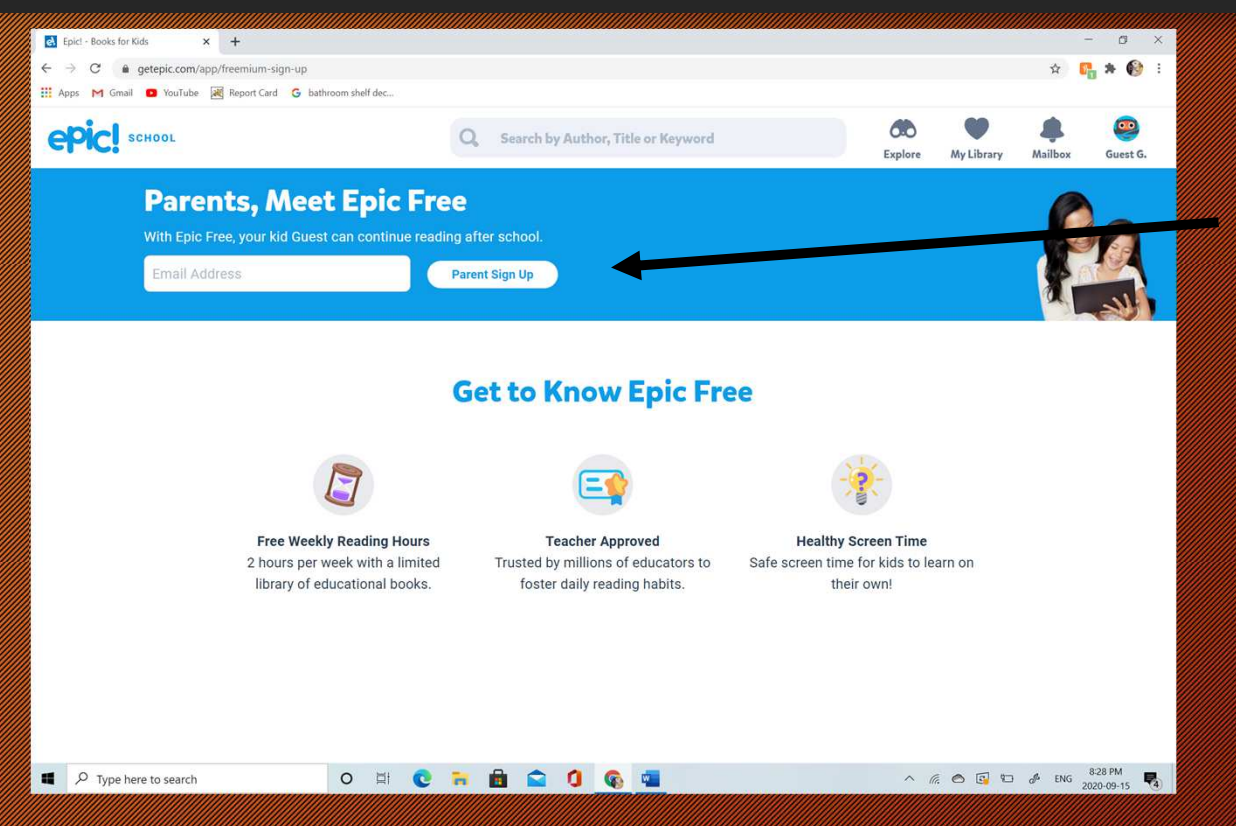

#### Enter your email address here.

It will ask you to verify your email. Log into your email account to accept. Now your child is able to use Epic! anytime.

# Step 4: Choose your books

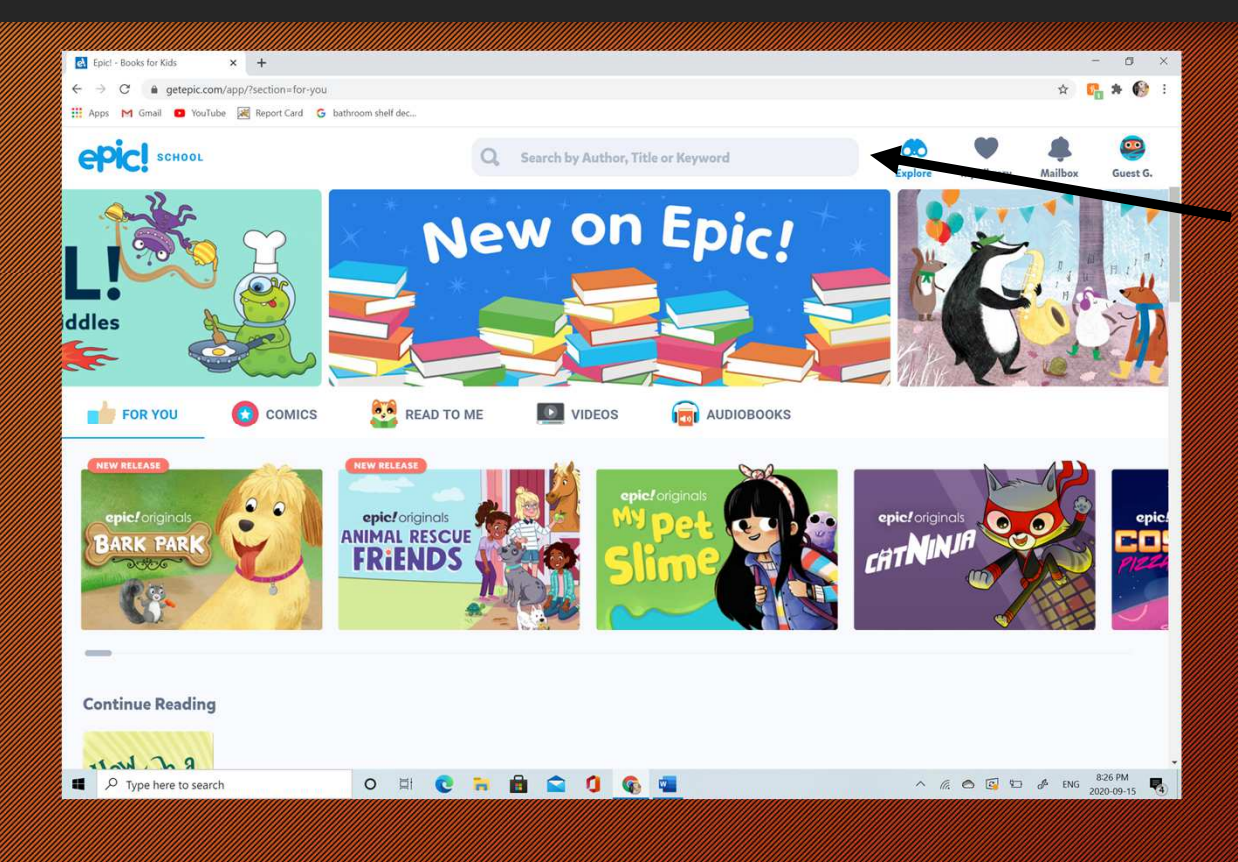

Use the search bar to find a selection of books on almost any topic!!

> Epic has a great selection of books to read to yourself, or read alouds. It also has a lot of educational videos and comics.

# <code>Step 5: Read!!</code>  $\odot$

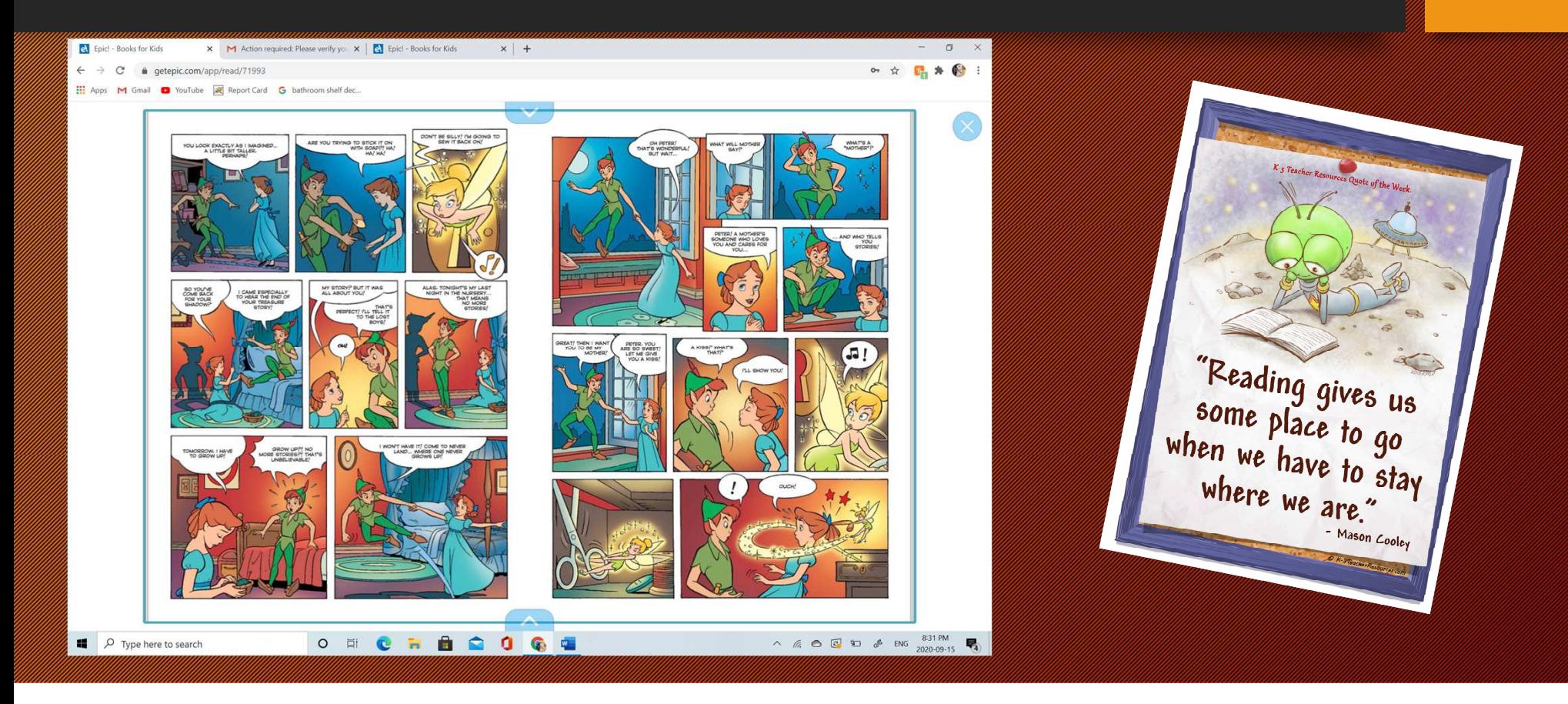

### You can also download the app on any tablet or phone

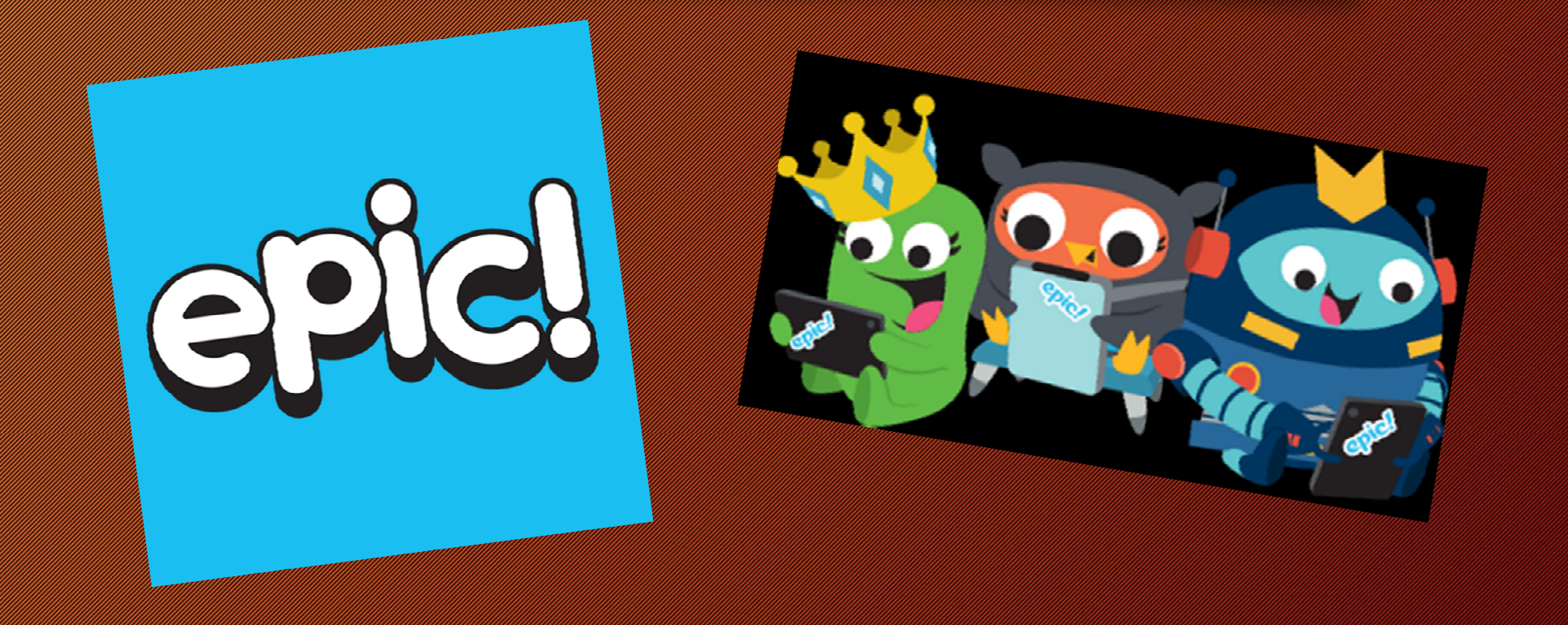

# For more information watch the video below

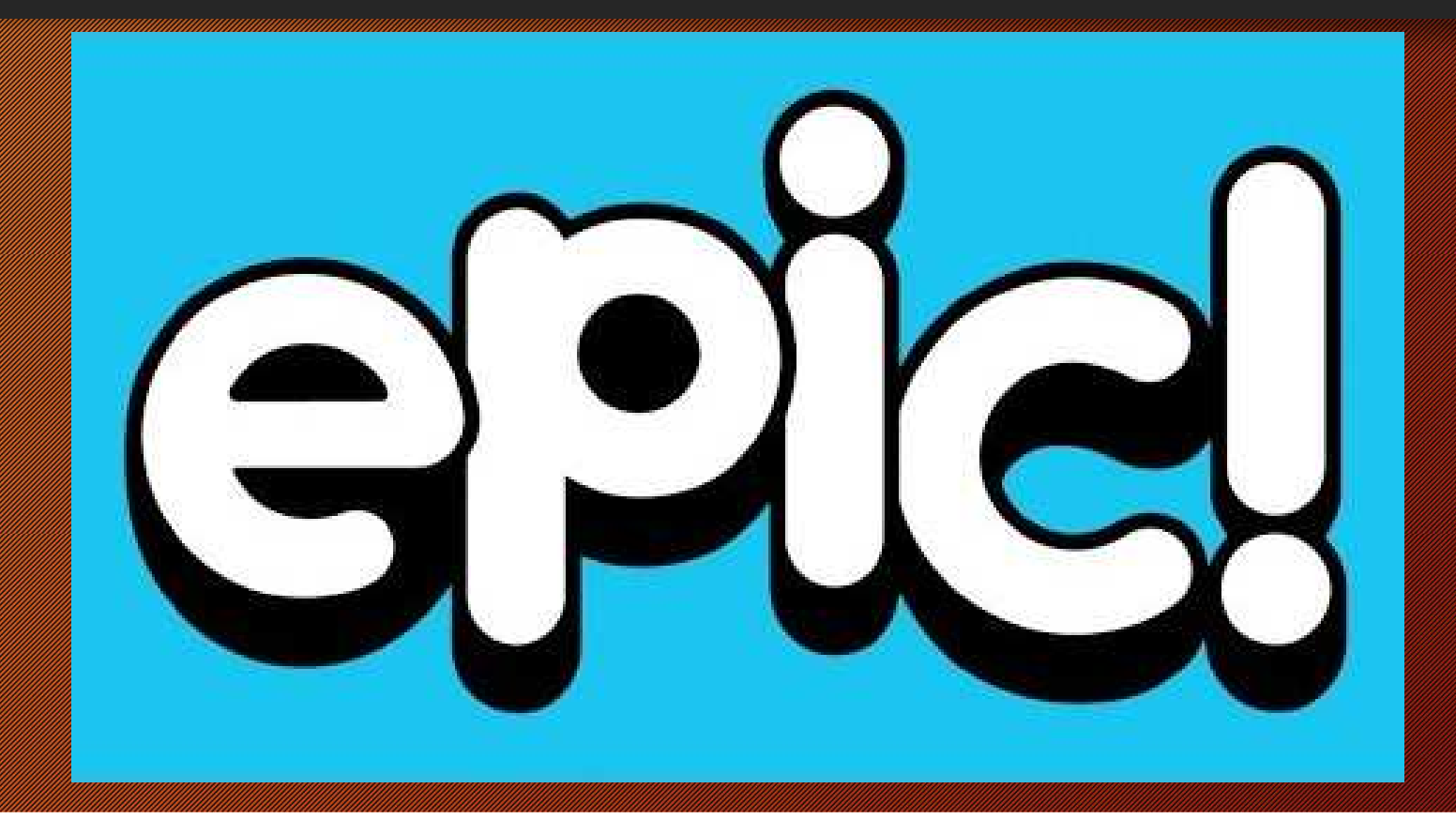